### **CS 683 Emerging Technologies Fall Semester, 2004 Doc 19 MIDlet UI Contents**

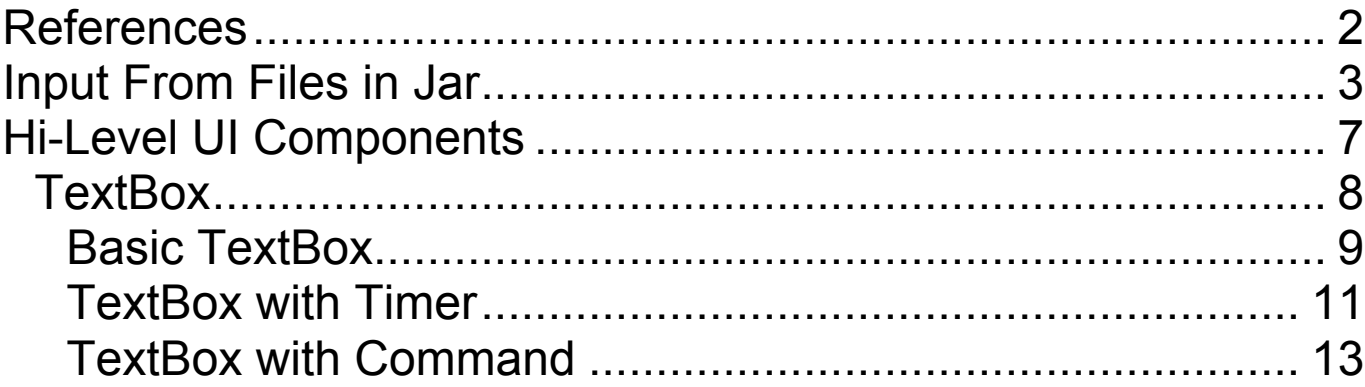

Copyright ©, All rights reserved. 2004 SDSU & Roger Whitney, 5500 Campanile Drive, San Diego, CA 92182-7700 USA. OpenContent (http://www.opencontent.org/opl.shtml) license defines the copyright on this document.

# **References**

J2ME in a Nutshell, Kim Topley, O'Reilly, 2002, Chapter 3 & 4

Examples in this lecture are based on examples in the above reference

# **Input From Files in Jar**

Embedding UI text strings in code is a poor idea

Put them in files

Add the files to the application jar file

Files

- src/HelloMIDlet.java
- res/Text.txt

### **res/Text.txt**

Hello World from a file

### **src/HelloMIDlet.java**

```
import java.io.InputStream;
import java.io.InputStreamReader;
import java.io.IOException;
import javax.microedition.midlet.MIDlet;
import javax.microedition.lcdui.*;
```

```
public class HelloMIDlet extends MIDlet {
```

```
public HelloMIDlet() {
  Form form = new Form( "Hi Mom");
  form.append( readFile() );
  Display.getDisplay(this).setCurrent( form );
}
private String readFile() {
  try {
    InputStream byteInput =
         getClass().getResourceAsStream("/Text.txt");
    InputStreamReader characterInput =
         new InputStreamReader(byteInput);
    char<sup>[]</sup> buffer = new char<sup>[32]</sup>;
    StringBuffer stringBuffer = new StringBuffer();
    int count;
    while ((count = characterInput.read(buffer, 0, buffer.length)) > -1) {
       stringBuffer.append(buffer, 0, count);
     }
    return stringBuffer.toString();
  }
  catch (Exception ioProblem) {
    return "Could not read file";
  }
}
```
## **Source Continued**

public void startApp() {} public void pauseApp() { }

public void destroyApp( boolean unconditional ) { } }

CS 683 Doc 19 **MIDlet UI slide #** 6

### **Two Ways to reference the file**

## **Absolute**

getClass().getResourceAsStream("/foo/bar/Text.txt");

Path is from the top level of the jar file

## **Relative**

getClass().getResourceAsStream("/foo/bar/Text.txt");

Path is from the location of the location of the class in the jar file

## **Hi-Level UI Components**

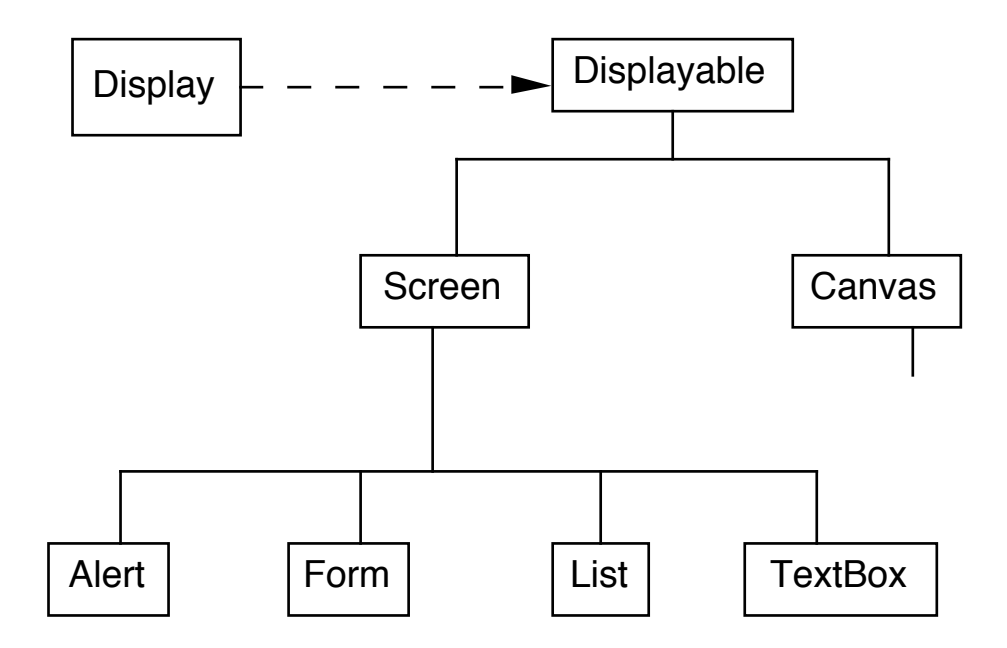

# **TextBox**

### Textbox Documemtation

http://www.eli.sdsu.edu/courses/fall04/cs683/j2me/docs/api /midp/javax/microedition/lcdui/TextBox.html

Input Constraints

http://www.eli.sdsu.edu/courses/fall04/cs683/j2me/docs/api /midp/javax/microedition/lcdui/TextField.html

# **Basic TextBox**

Based on example, pages 89-90, J2ME in a Nutshell, Kim Topley, O'Reilly

import java.io.\*; import javax.microedition.lcdui.\*; import javax.microedition.midlet.MIDlet;

public class TextBoxMIDlet extends MIDlet { private static final int MAX TEXT  $SIZE = 80$ ; protected TextBox textBox; protected Display display;

```
public TextBoxMIDlet() {
  textBox = new TextBox("TextBox Example", readFile("/Text.txt"),
            MAX_TEXT_SIZE, TextField.ANY);
```

```
Ticker ticker = new Ticker("This is a ticker...");
textBox.setTicker(ticker);
```

```
display = Display.getDisplay(this);display.setCurrent(textBox);
```

```
}
```
public void startApp() { } public void pauseApp() { } public void destroyApp( boolean unconditional ) { }

### **Basic TextBox Continued**

```
private String readFile(String filename) {
    try {
      InputStream byteInput = getClass().getResourceAsStream(filename);
      InputStreamReader characterInput = new
InputStreamReader(byteInput);
      char[] buffer = new char[32];
      StringBuffer stringBuffer = new StringBuffer();
      int count;
      while ((count = characterInput.read(buffer, 0, buffer.length)) > -1) {
         stringBuffer.append(buffer, 0, count);
      }
      return stringBuffer.toString();
    }
    catch (Exception ioProblem) {
      return "Could not read file";
   }
  }
}
```
## **TextBox with Timer**

Based on examples, pages 73-74, 89-90, J2ME in a Nutshell

```
import java.io.*;
import javax.microedition.lcdui.*;
import javax.microedition.midlet.MIDlet;
import java.util.*;
public class ThreadTextBoxMIDlet extends MIDlet {
  private static final int MAX TEXT SIZE = 80;
  protected TextBox textBox;
  private Timer timer;
  private int count = 0;
  public ThreadTextBoxMIDlet() {
    textBox = new TextBox("Timer Example", "Hello for now",
               MAX_TEXT_SIZE, TextField.ANY);
    Display.getDisplay(this).setCurrent(textBox);
  }
  public void startApp() {
    if (timer == null)
      startTimer();
    else
      count = 0;
  }
```
}

### **TextBox with Timer Continued**

```
public void pauseApp() {
  textBox.setString("Here we go again");
}
public void destroyApp( boolean unconditional ) {
  stopTimer();
}
private void startTimer() {
  TimerTask addCount = new TimerTask() {
    public void run() {
      textBox.setString("" + count++);
      if (count == 10)
         notifyPaused();
      else if (count > 15)
         resumeRequest();
    }
  };
  timer = new Timer;
  timer.schedule(addCount, 2000, 1000);
}
 private void stopTimer() {
  if (timer != null)
    timer.cancel();
}
```
## **TextBox with Command**

#### Based on example, pages 99-100, J2ME in a Nutshell

import javax.microedition.lcdui.Command; import javax.microedition.lcdui.CommandListener; import javax.microedition.lcdui.Displayable;

```
public class CommandTextBoxMIDlet extends TextBoxMIDlet
    implements CommandListener {
```
private static final Command EXIT\_COMMAND = new Command("Exit", Command.EXIT, 0);

private static final Command OK\_COMMAND = new Command("OK", Command.OK, 0);

private static final Command CLEAR\_COMMAND = new Command("Clear", Command.SCREEN, 1);

private static final Command REVERSE\_COMMAND = new Command("Reverse", Command.SCREEN, 1);

```
public CommandTextBoxMIDlet() {
 super();
 textBox.addCommand(OK_COMMAND);
 textBox.addCommand(EXIT_COMMAND);
 textBox.addCommand(CLEAR_COMMAND);
 textBox.addCommand(REVERSE_COMMAND);
 textBox.setCommandListener(this);
```
}

### **TextBox with Command Continued**

```
public void commandAction(Command c, Displayable d) {
  if (c == EXIT COMMAND) {
    destroyApp(true);
    notifyDestroyed();
  \} else if (c = OK_{\text{C}}COMMAND) {
    textBox.setString("OK pressed");
  } else if (c = CLEAR COMMAND) {
    textBox.setString(null);
  \} else if (c == REVERSE_COMMAND) {
    String str = textBox.getString();
    if (str != null) {
      StringBuffer sb = new StringBuffer(str);
      textBox.setString(sb.reverse().toString());
   }
  }
}
```
}